# 使用Microsoft WSUS配置ISE版本1.4狀態

# 目錄

簡介 必要條件 需求 採用元件 設定 網路圖表 Microsoft WSUS ASA ISE WSUS的狀況補救 WSUS的終端安全評估要求 AnyConnect配置檔案 客戶端調配規則 授權配置檔案 授權規則 驗證 具有更新的GPO策略的PC 批准WSUS上的關鍵更新 檢查WSUS上的PC狀態 已建立VPN會話 狀態模組從ISE接收策略並執行補救 完全網路訪問 疑難排解 重要附註 WSUS補救的選項詳細資訊 Windows更新服務 SCCM整合 相關資訊

# 簡介

本文檔介紹當思科身份服務引擎(ISE)終端安全評估功能與Microsoft Windows Server Update Services(WSUS)整合時,如何對其進行配置。

附註: 當您訪問網路時,您將重定向到ISE for Cisco AnyConnect Security Mobility Client Version 4.1 provisioning with a posture module, 該模組會檢查WSUS上的合規性狀態並安裝 必要的更新,以使工作站合規。一旦將站點報告為符合要求,ISE允許完全網路訪問。

# 必要條件

### 需求

思科建議您瞭解以下主題:

- Cisco ISE部署、身份驗證和授權
- 有關ISE和Cisco AnyConnect狀態代理運行方式的基本知識
- 思科自適應安全裝置(ASA)的配置
- 基本VPN和802.1x知識
- Microsoft WSUS的配置

### 採用元件

本文中的資訊係根據以下軟體和硬體版本:

- Microsoft Windows版本7
- Microsoft Windows版本2012 (WSUS版本6.3)
- Cisco ASA 9.3.1及更高版本
- Cisco ISE軟體版本1.3及更高版本

本文中的資訊是根據特定實驗室環境內的裝置所建立。文中使用到的所有裝置皆從已清除(預設 )的組態來啟動。如果您的網路正在作用,請確保您已瞭解任何指令可能造成的影響。

# 設定

本節介紹如何配置ISE和相關網路元素。

#### 網路圖表

以下拓撲用於本文檔中的示例:

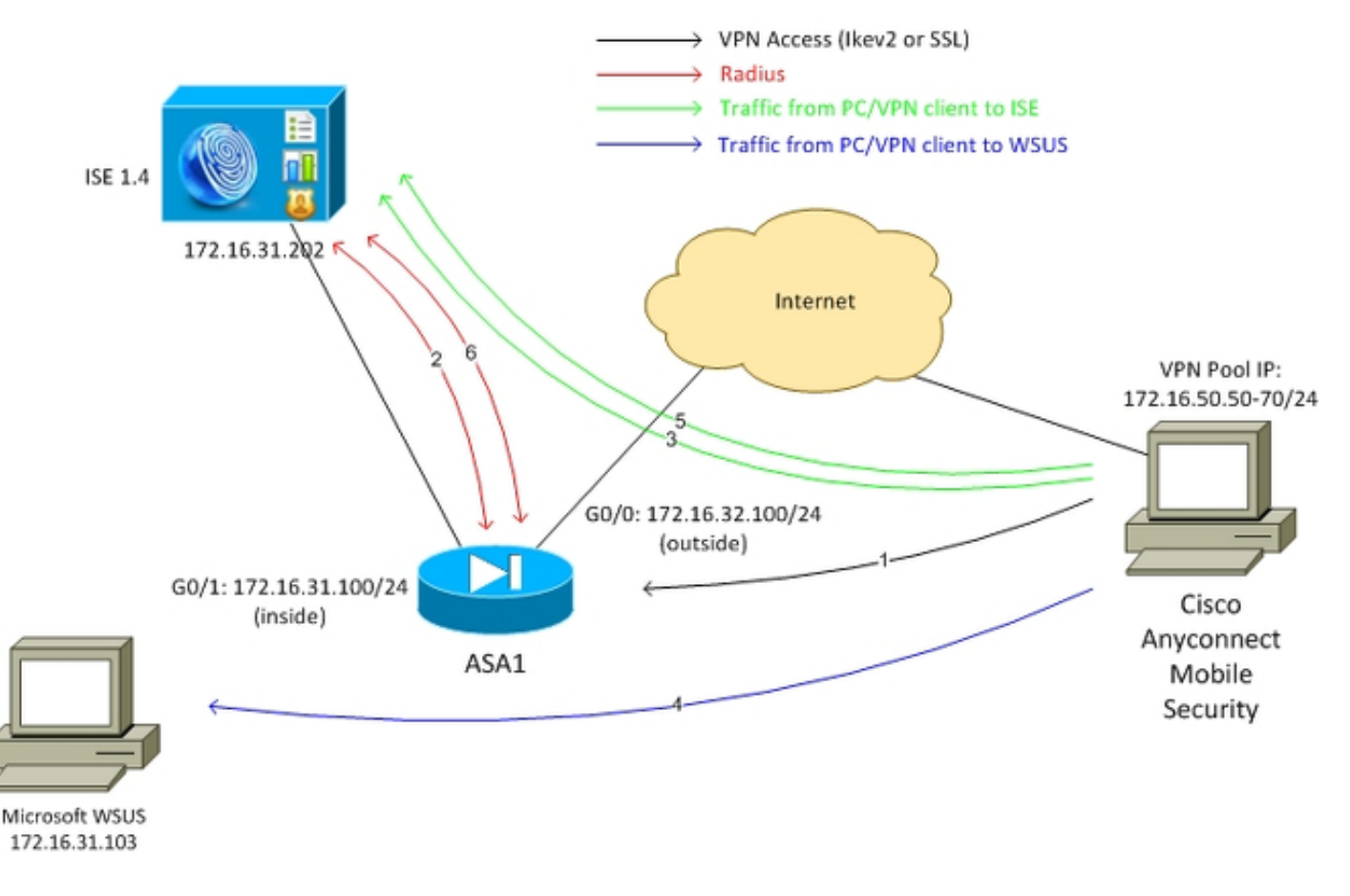

以下是流量傳輸,如網路圖所示:

- 遠端使用者通過Cisco AnyConnect連線,以通過VPN訪問ASA。這可以是任何型別的整合存 1. 取,例如終止於交換器上的802.1x/MAC驗證略過(MAB)有線作業階段,或終止於無線LAN控 制器(WLC)上的無線作業階段。
- 2. 作為身份驗證過程的一部分,ISE確認終端站的狀態不等於相容(*ASA-VPN\_quarantine授權規* 則),並且重定向屬性在Radius Access-Accept消息中返回。因此,ASA會將所有HTTP流量重 定向到ISE。
- 3. 使用者開啟Web瀏覽器並輸入任何地址。重定向到ISE後,站點上會安裝Cisco AnyConnect 4狀態模組。安全評估模組隨後從ISE下載策略(WSUS要求)。
- 4. 狀態模組搜尋Microsoft WSUS並執行補救。
- 5. 成功修復後,狀態模組向ISE傳送報告。
- 6. ISE發出Radius授權更改(CoA),為合規的VPN使用者(*ASA-VPN\_compliant authorization* rule)提供完全網路訪問。

附註:要使補救起作用(能夠在PC上安裝Microsoft Windows更新),使用者應具有本地管理 許可權。

Microsoft WSUS

附註:WSUS的詳細配置不在本檔案的範圍之內。有關詳細資訊,請參[閱組織Microsoft文檔中](https://technet.microsoft.com/en-us/library/hh852340.aspx?f=255&MSPPError=-2147217396) [的「部署Windows Server更](https://technet.microsoft.com/en-us/library/hh852340.aspx?f=255&MSPPError=-2147217396)新服務」。

WSUS服務通過標準TCP埠8530進行部署。請務必記住,為了補救,還使用其他埠。因此,將 WSUS的IP位址安全地新增到ASA上的重新導向存取控制清單(ACL)中(稍後詳述於本檔案中)。

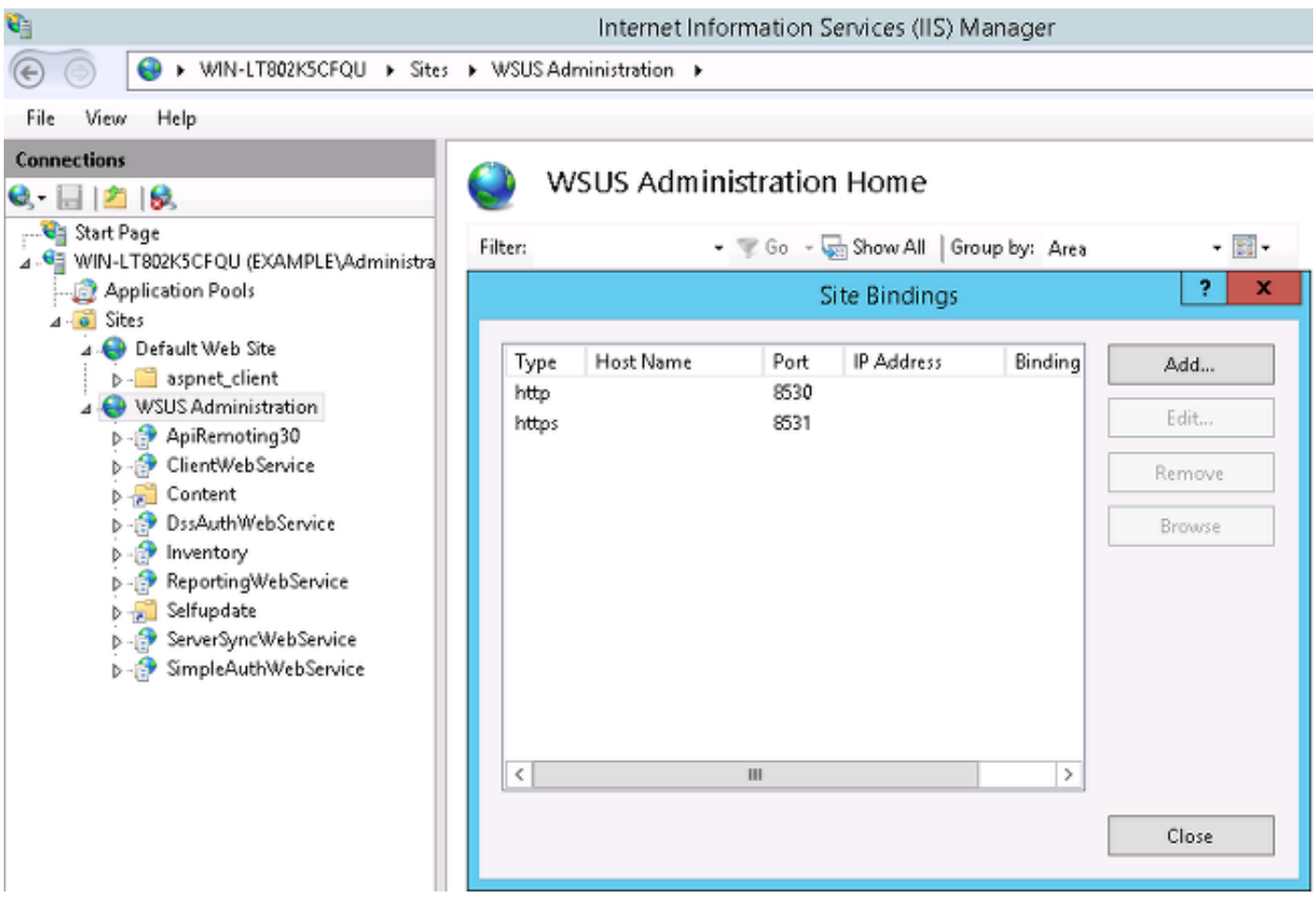

域的組策略已針對Microsoft Windows更新進行配置,並指向本地WSUS伺服器:

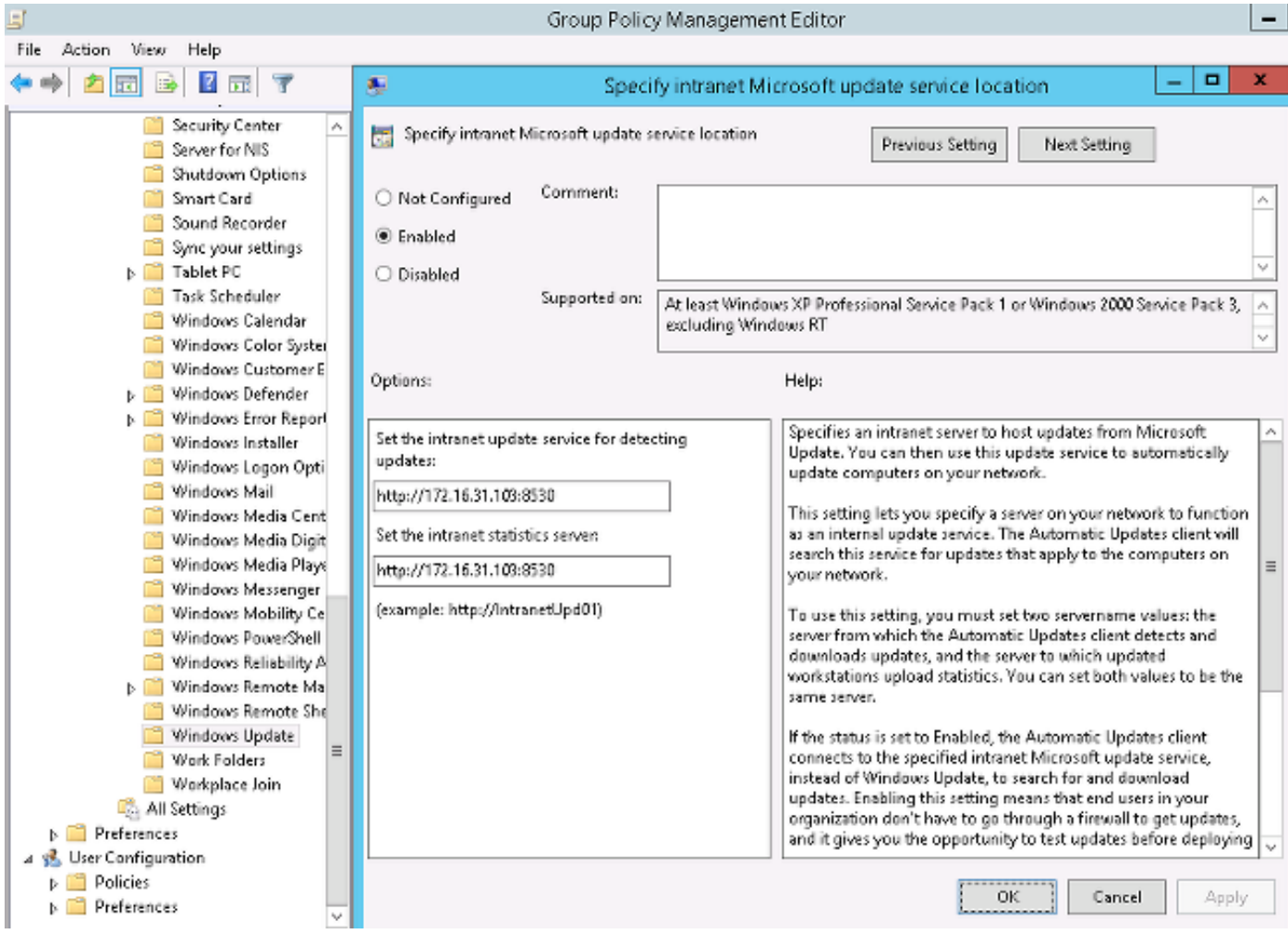

### 以下是針對基於不同嚴重性級別的精細策略啟用的建議更新:

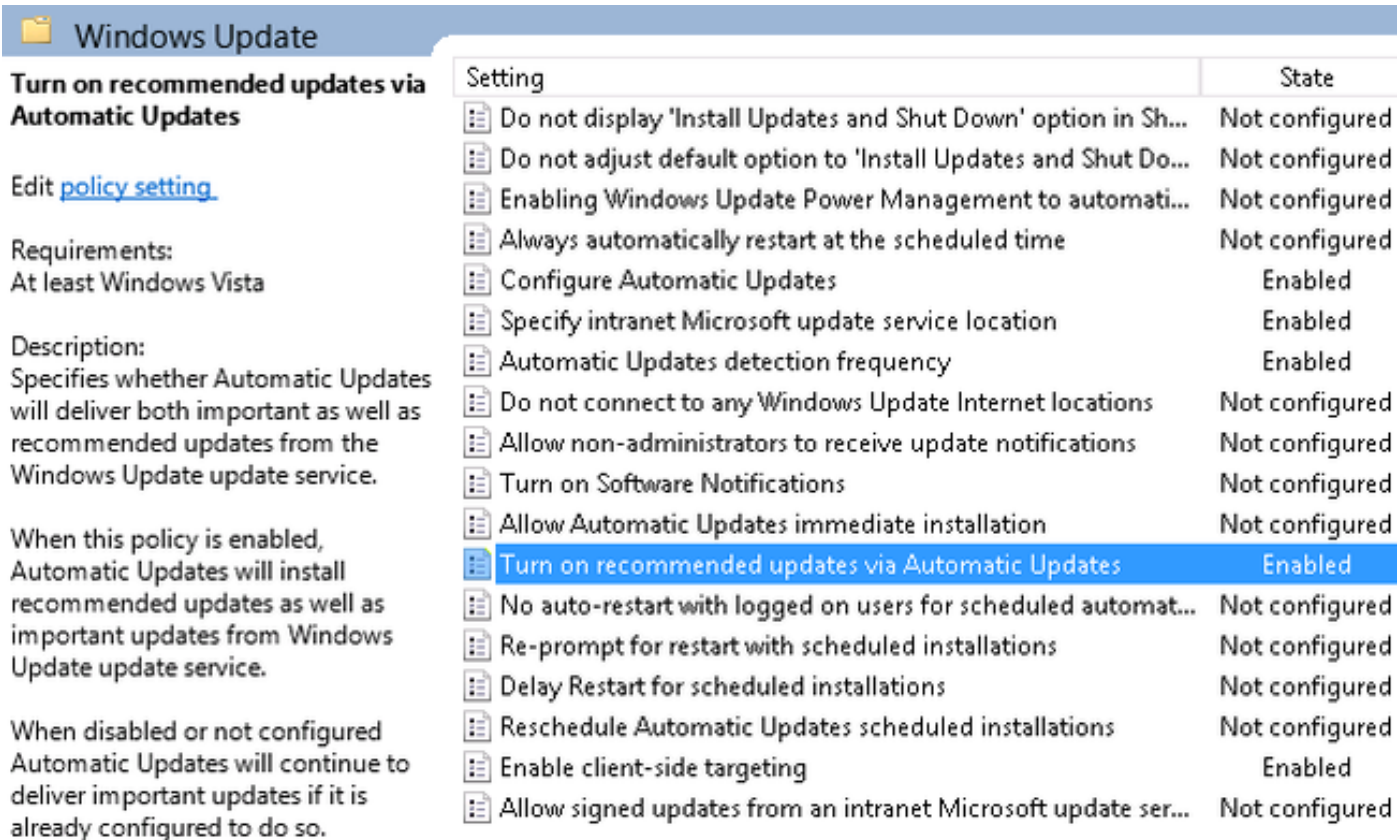

客戶端目標提供了更大的靈活性。ISE可以使用基於不同Microsoft Active Directory(AD)電腦容器的

#### ASA

遠端使用者採用簡單的安全套接字層(SSL)VPN訪問(其詳細資訊不在本文檔的討論範圍之內)。

#### 以下是組態範例:

```
interface GigabitEthernet0/0
 nameif outside
 security-level 10
 ip address 172.16.32.100 255.255.255.0
interface GigabitEthernet0/1
 nameif inside
 security-level 100
 ip address 172.16.31.100 255.255.255.0
aaa-server ISE protocol radius
 interim-accounting-update periodic 1
 dynamic-authorization
aaa-server ISE (inside) host 172.16.31.202
 key cisco
webvpn
 enable outside
 anyconnect-essentials
 anyconnect image disk0:/anyconnect-win-4.0.00051-k9.pkg 1
 anyconnect enable
 tunnel-group-list enable
 error-recovery disable
group-policy POLICY internal
group-policy POLICY attributes
 vpn-tunnel-protocol ikev1 ikev2 l2tp-ipsec ssl-client ssl-clientless
tunnel-group SSLVPN type remote-access
tunnel-group SSLVPN general-attributes
 address-pool POOL-VPN
 authentication-server-group ISE
 accounting-server-group ISE
 default-group-policy POLICY
ip local pool POOL-VPN 172.16.50.50-172.16.50.60 mask 255.255.255.0
在ASA上配置訪問清單非常重要,該清單用於確定應重定向到ISE的流量(針對尚未合規的使用者
):
```
access-list Posture-redirect extended deny udp any any eq domain access-list Posture-redirect extended deny ip any host 172.16.31.103 access-list Posture-redirect extended deny ip any host 172.16.31.202 access-list Posture-redirect extended deny icmp any any access-list Posture-redirect extended permit tcp any any eq www 非合規使用者只允許域名系統(DNS)、ISE、WSUS和網際網路控制消息協定(ICMP)流量。所有其他 流量(HTTP)重定向到ISE進行AnyConnect 4調配,該調配負責狀態和補救。

## ISE

附註:AnyConnect 4調配和狀態超出本文檔的範圍。請參閱[AnyConnect 4.0與ISE版本1.3整](/content/en/us/support/docs/security/anyconnect-secure-mobility-client/118714-configure-ise-00.html) [合配置示例](/content/en/us/support/docs/security/anyconnect-secure-mobility-client/118714-configure-ise-00.html),瞭解更多詳細資訊,例如如何將ASA配置為網路裝置並安裝Cisco AnyConnect 7應用。

#### WSUS的狀況補救

完成以下步驟,以便為WSUS配置狀態補救:

- 導航到Policy > Conditions > Posture > Remediation Actions > Windows Server Update 1. Services Remediation以建立新規則。
- 2. 驗證「*Microsoft Windows Updates*」設定是否設定為「嚴重性**級別」**。此部分負責檢測補救 過程是否啟動。

然後, Microsoft Windows Update Agent連線到WSUS,並檢查該PC是否有任何Critica/更新等待安 裝:

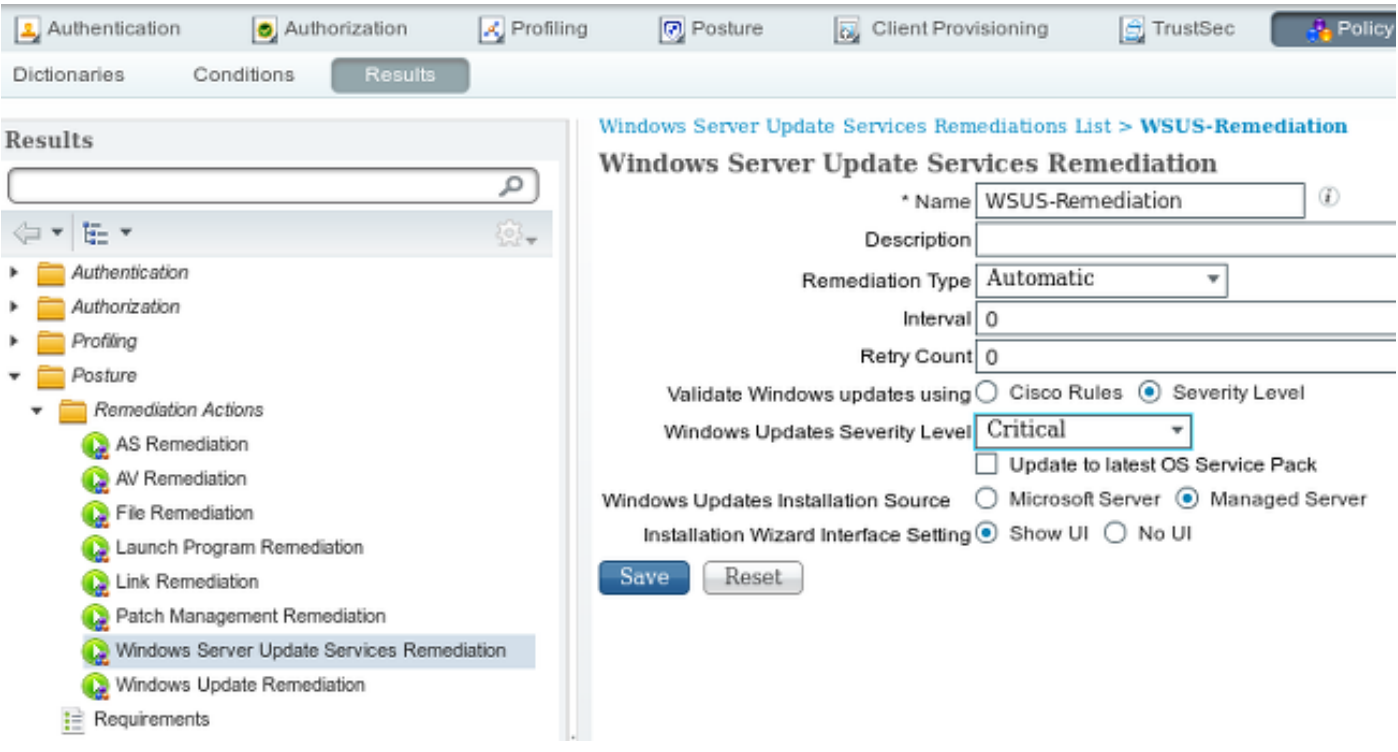

#### WSUS的終端安全評估要求

導航到Policy > Conditions > Posture > Requirements以建立新規則。規則使用名為pr\_WSURule的 虛設條件,這意味著在需要補救時,將聯絡WSUS以檢查條件(*關鍵更*新)。

滿足此條件後,WSUS將安裝已為該電腦配置的更新。這些更新可能包括任何型別的更新,也可能 包括嚴重性級別較低的更新:

#### Requirements

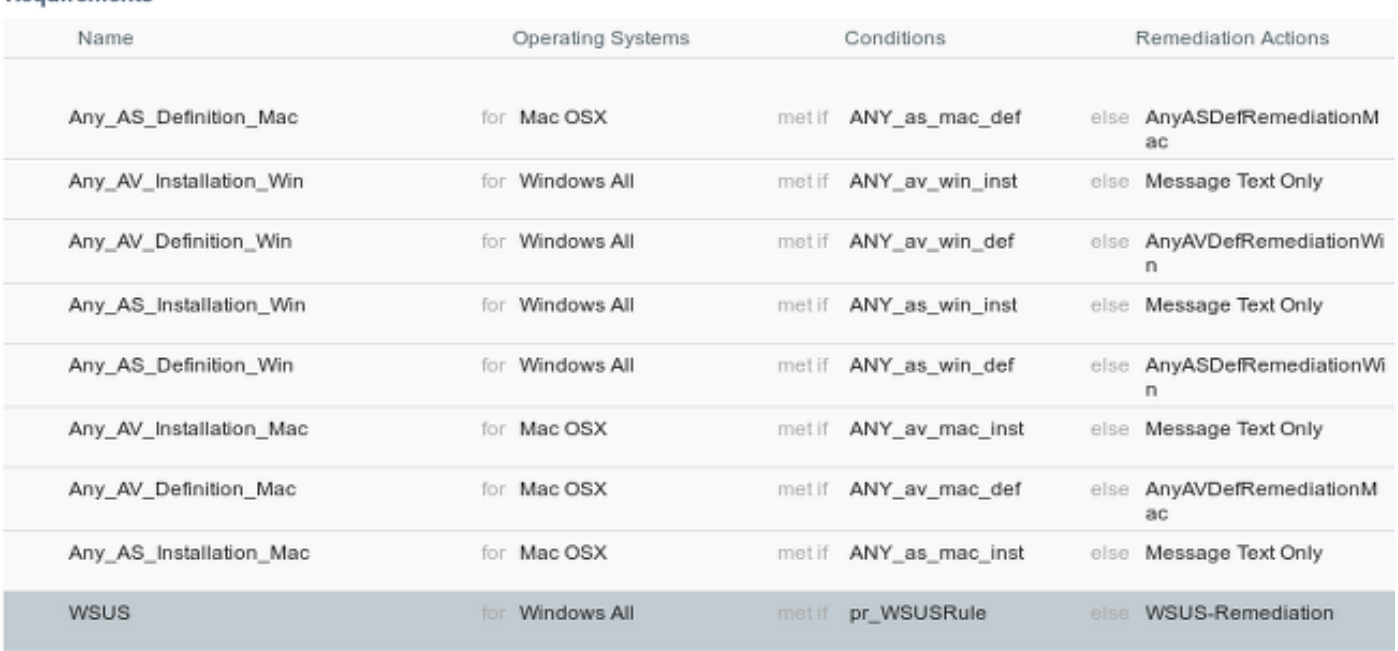

# AnyConnect配置檔案

配置終端安全評估模組配置檔案以及AnyConnect 4配置檔案(如<u>AnyConnect 4.0與ISE版本1.3整合</u> <u>[配置示例中所述](/content/en/us/support/docs/security/anyconnect-secure-mobility-client/118714-configure-ise-00.html))</u>:

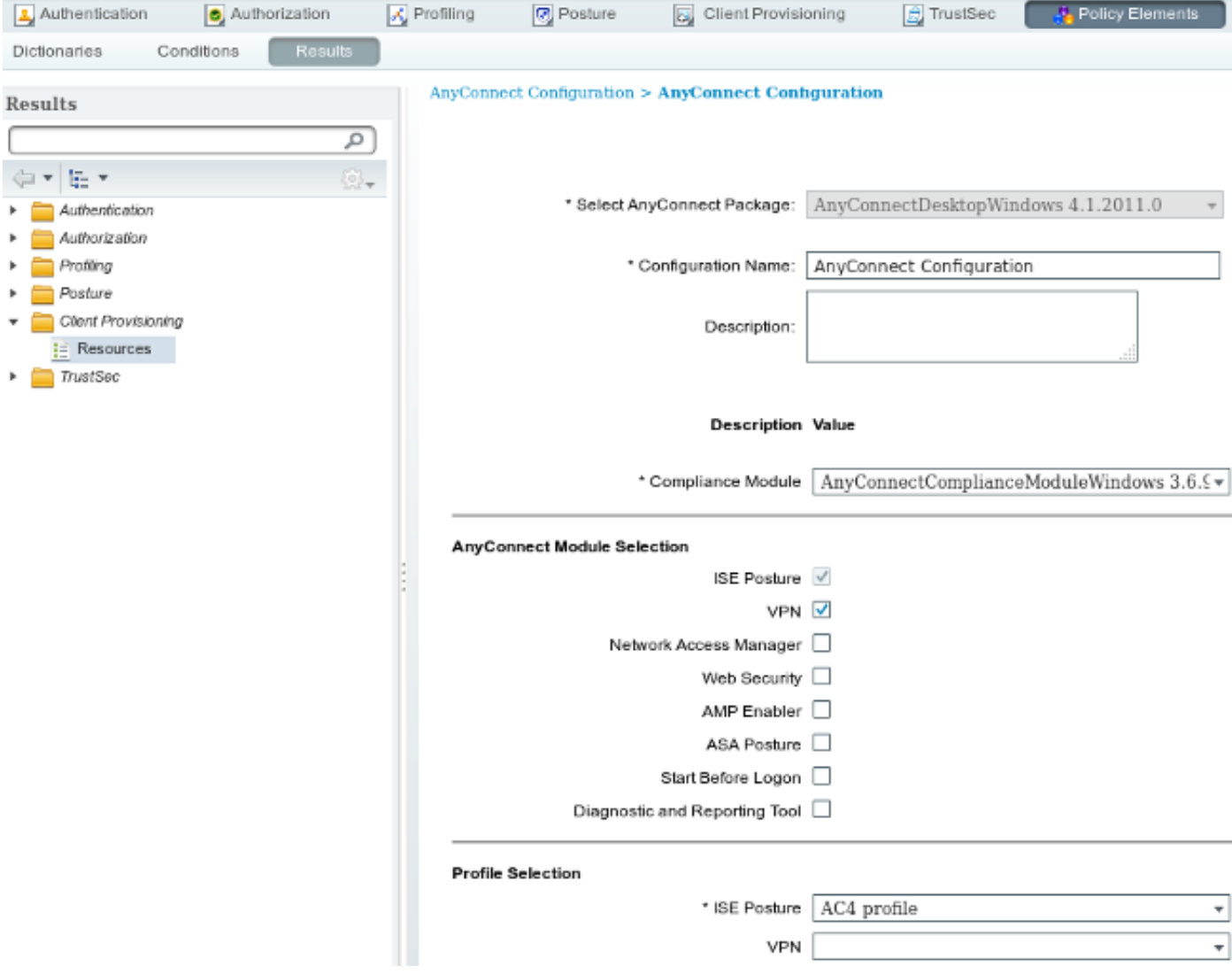

#### 客戶端調配規則

AnyConnect配置檔案準備就緒後,可從客戶端調配策略中引用它:

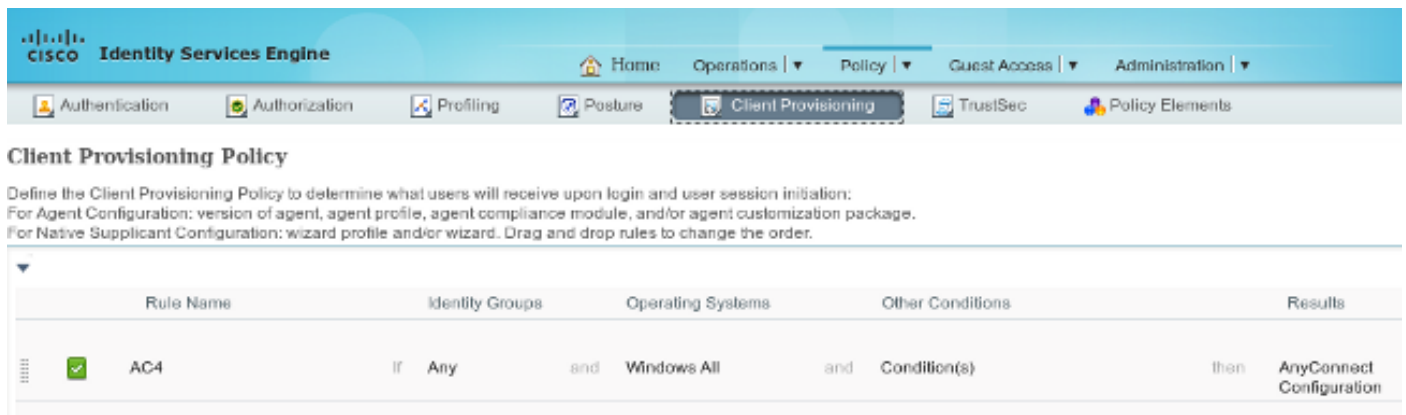

整個應用程式以及配置都安裝在終端上,該終端重定向到「客戶端調配」門戶頁面。AnyConnect 4可能會升級,並安裝額外的模組(狀態)。

#### 授權配置檔案

建立用於重定向到客戶端調配配置檔案的授權配置檔案:

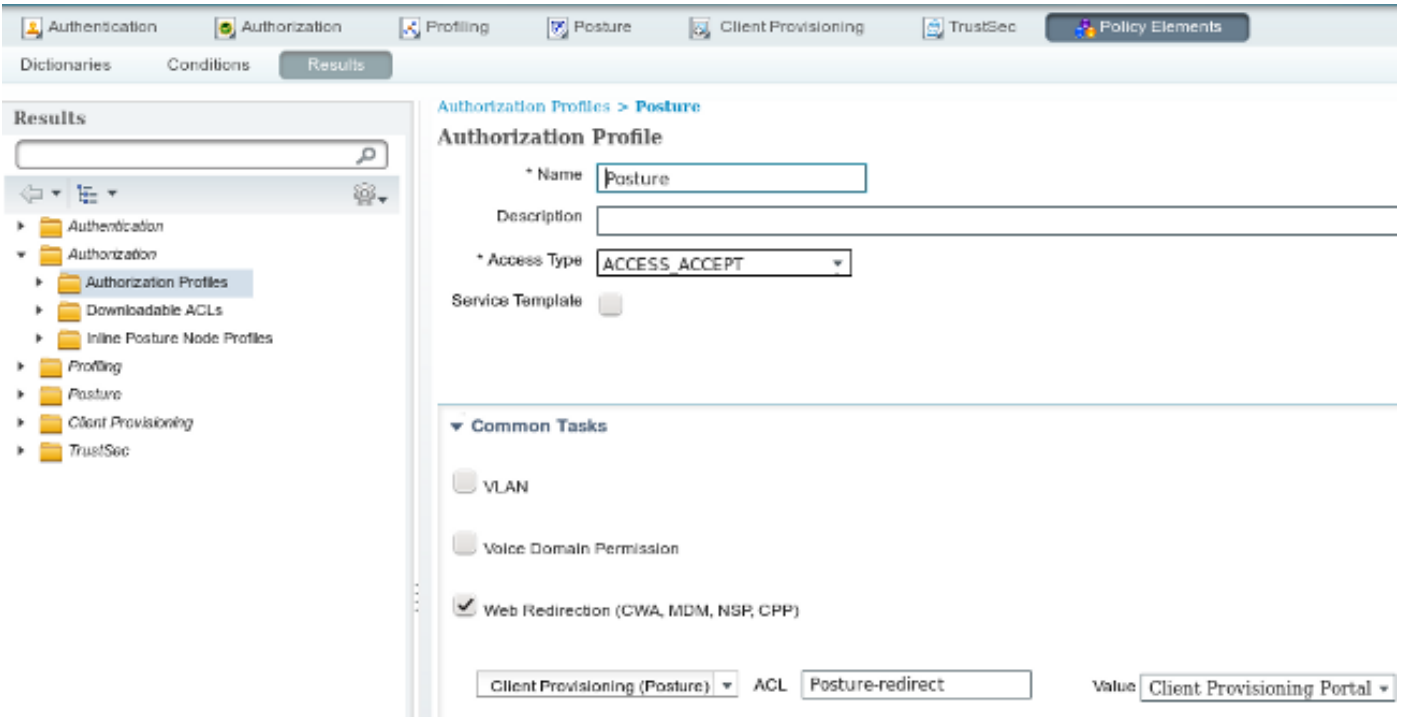

#### 授權規則

#### 此圖顯示授權規則:

#### **Authorization Policy**

Define the Authorization Policy by configuring rules based on identity groups and/or other conditions. Drag and drop rules to change the order. For Policy Export go to Administration > System > Backup & Restore > Policy Export Page

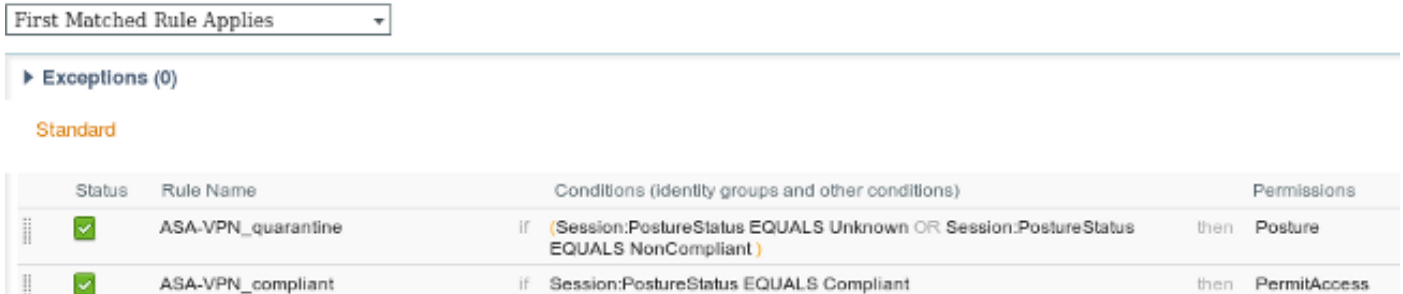

首次使用ASA-VPN\_quarantine規則。因此,將返回Posture授權配置檔案,並將終端重定向到 AnyConnect 4的客戶端調配門戶(使用狀態模組)調配。

一旦符合,將使用ASA-VPN\_compliant規則,並允許完全網路訪問。

# 驗證

本節提供的資訊可用於驗證組態是否正常運作。

## 具有更新的GPO策略的PC

PC登入到域後,應推送WSUS配置的域策略。這可能在VPN會話建立(帶外)之前或之後發生,如 果使用Start Before Logon功能(它也可以用於802.1x有線/無線接入)。

一旦Microsoft Windows客戶端配置正確,可從Windows Update設定反映此問題:

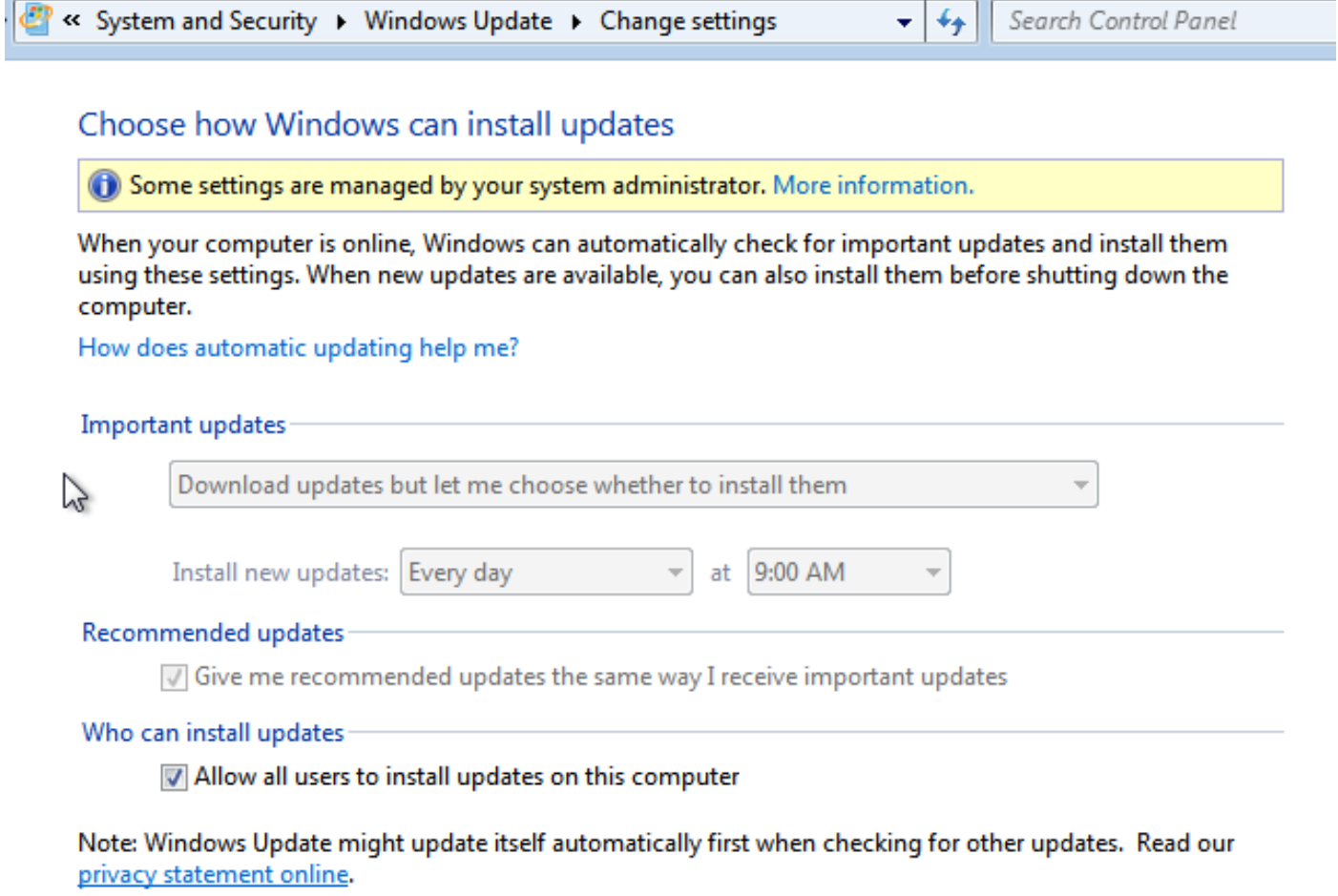

#### 如果需要,可以使用組策略對象(GPO)刷新和Microsoft Windows Update代理伺服器發現:

C:\Users\Administrator>**gpupdate /force** Updating Policy...

User Policy update has completed successfully. Computer Policy update has completed successfully.

C:\Users\Administrator>**wuauclt.exe /detectnow**

C:\Users\Administrator>

### 批准WSUS上的關鍵更新

批准流程可從以下客戶端站點目標中獲益:

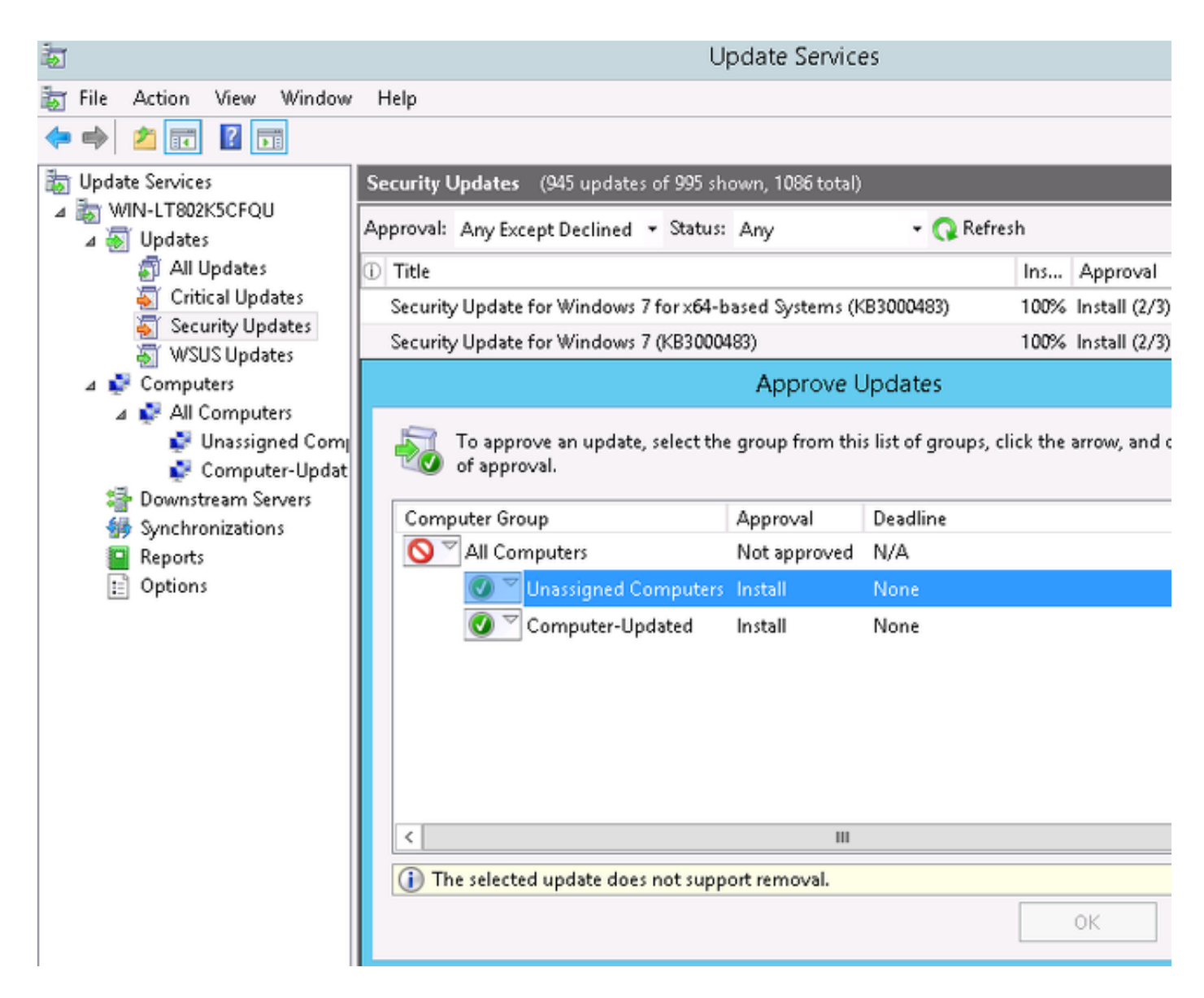

如果需要,使用waucrt重新傳送報告。

### 檢查WSUS上的PC狀態

此圖顯示如何檢查WSUS上的PC狀態:

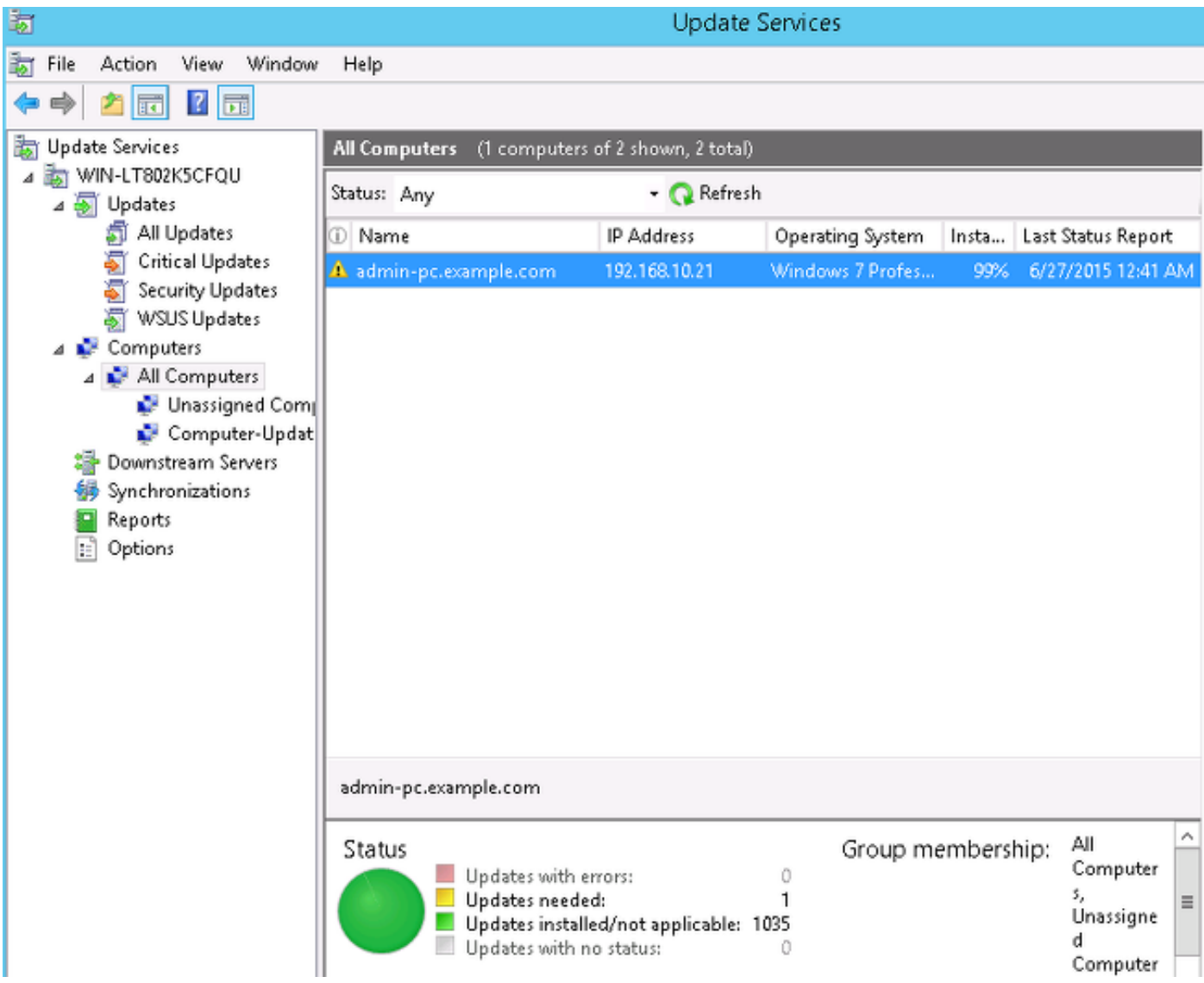

應安裝一個更新,以便下次使用WSUS刷新。

# 已建立VPN會話

建立VPN會話後,使用*ASA-VPN\_quarantine* ISE授權規則,該規則返回*Posture授*權配置檔案。因 此,來自終端的HTTP流量將重定向以進行AnyConnect 4更新和狀態模組調配:

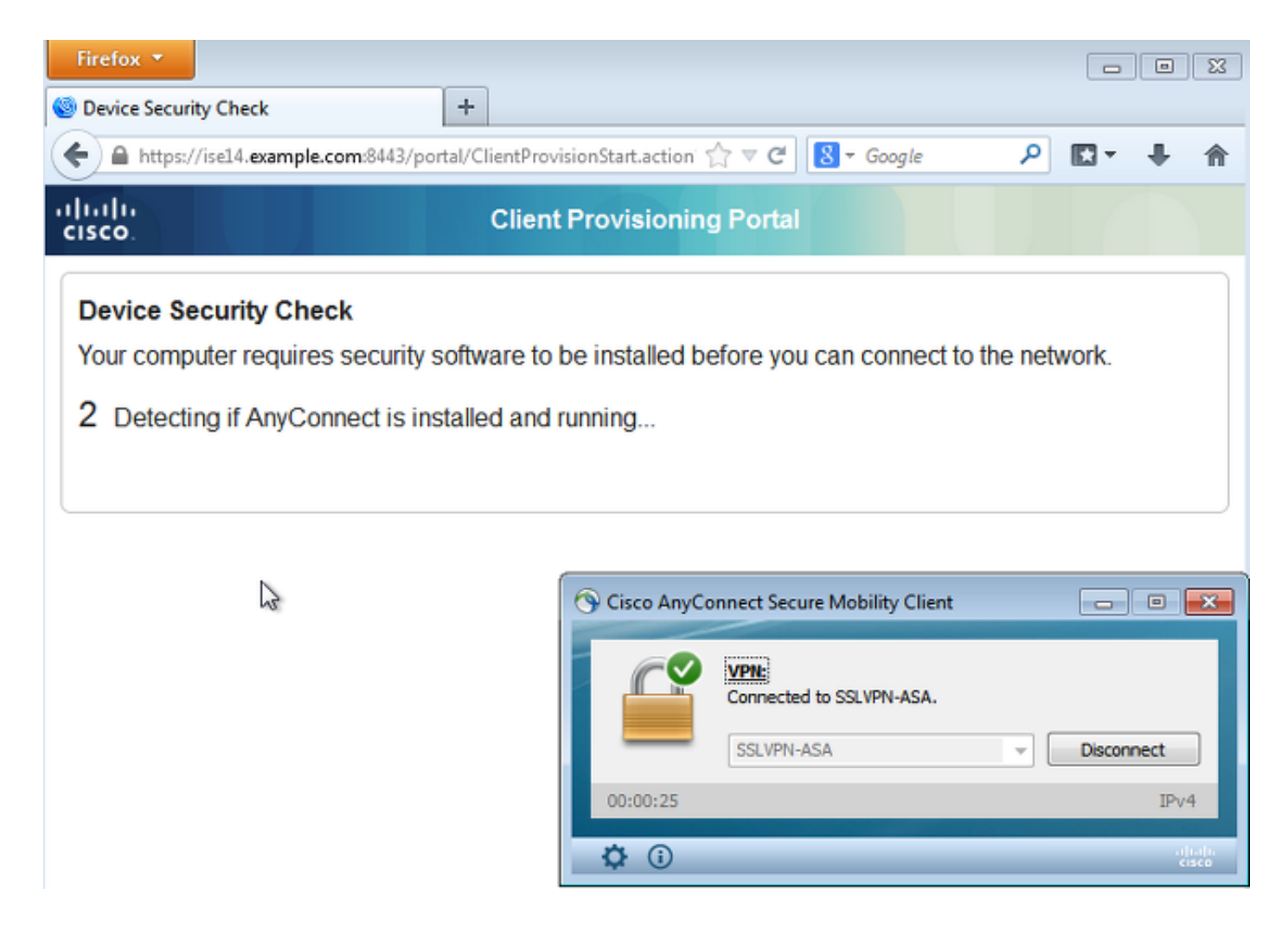

此時,ASA上的會話狀態表示通過HTTP流量重定向到ISE來限制訪問:

### asav# **show vpn-sessiondb detail anyconnect** Session Type: AnyConnect Detailed Username : cisco Index : 69 Assigned IP : 172.16.50.50 Public IP : 192.168.10.21 <...some output omitted for clarity...> **ISE Posture: Redirect URL : https://ise14.example.com:8443/portal/gateway?sessionId=ac101f64000 45000556b6a3b&portal=283258a0-e96e-... Redirect ACL : Posture-redirec**

### 狀態模組從ISE接收策略並執行補救

狀態模組從ISE接收策略。ise-psc.log調試顯示傳送到終端安全評估模組的需求:

```
2015-06-05 07:33:40,493 DEBUG [portal-http-service12][] cisco.cpm.posture.runtime.
PostureHandlerImpl -:cisco:ac101f6400037000556b40c1:::- NAC agent xml
<?xml version="1.0" encoding="UTF-8"?><cleanmachines>
 <version>2</version>
 <encryption>0</encryption>
  <package>
  <id>10</id>
```
 <version/> <description>This endpoint has failed check for any AS installation</description> <type>10</type> <optional>0</optional>

```
 <remediation_type>1</remediation_type>
 <remediation_retry>0</remediation_retry>
 <remediation_delay>0</remediation_delay>
 <action>10</action>
 <check>
```
 </check> <criteria/> </package> </cleanmachines>

安全狀態模組會自動觸發Microsoft Windows Update代理連線到WSUS並下載在WSUS策略中配置 的更新(所有更新均自動執行, 無需任何使用者干預):

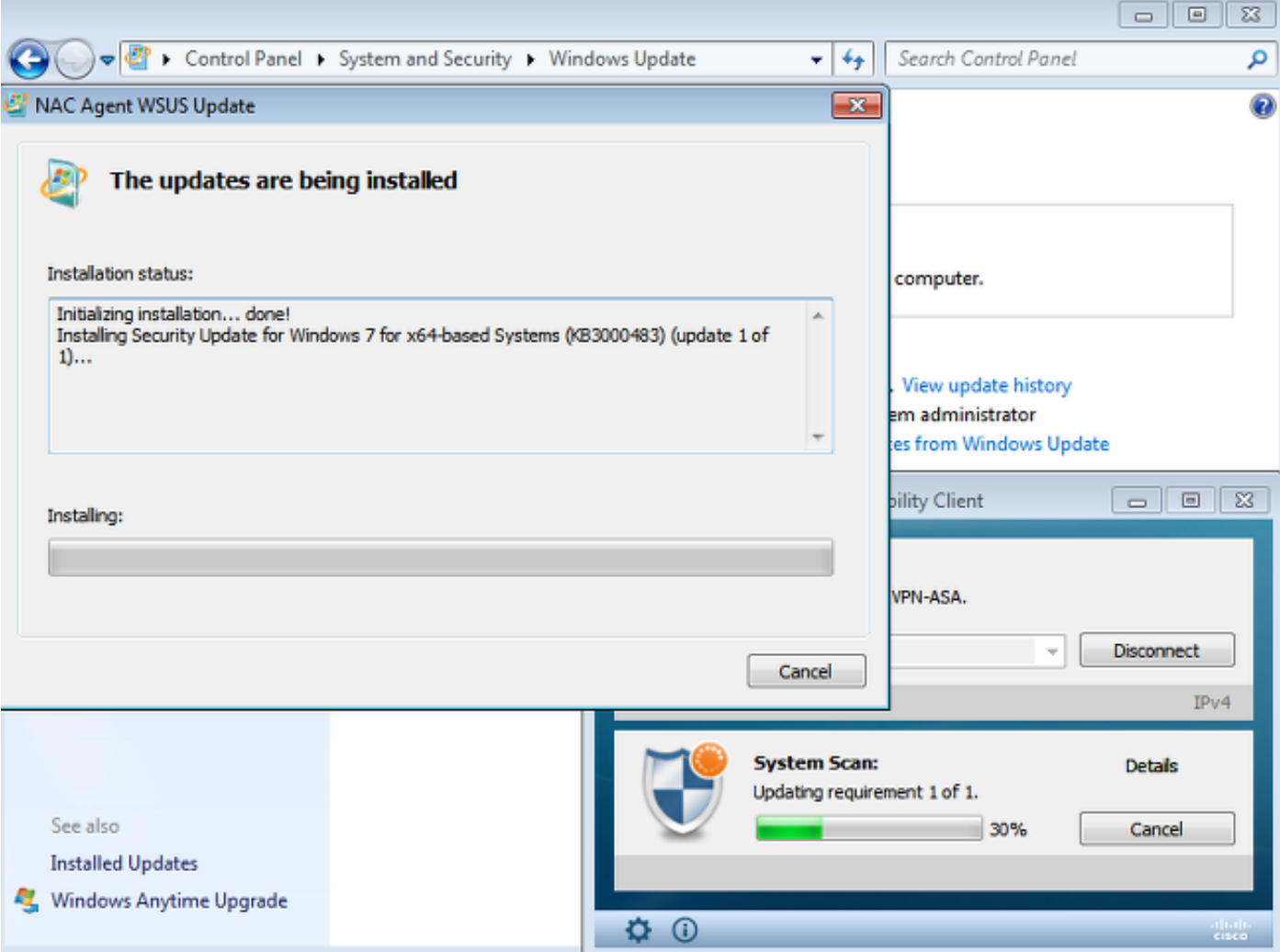

附註:某些更新可能需要重新啟動系統。

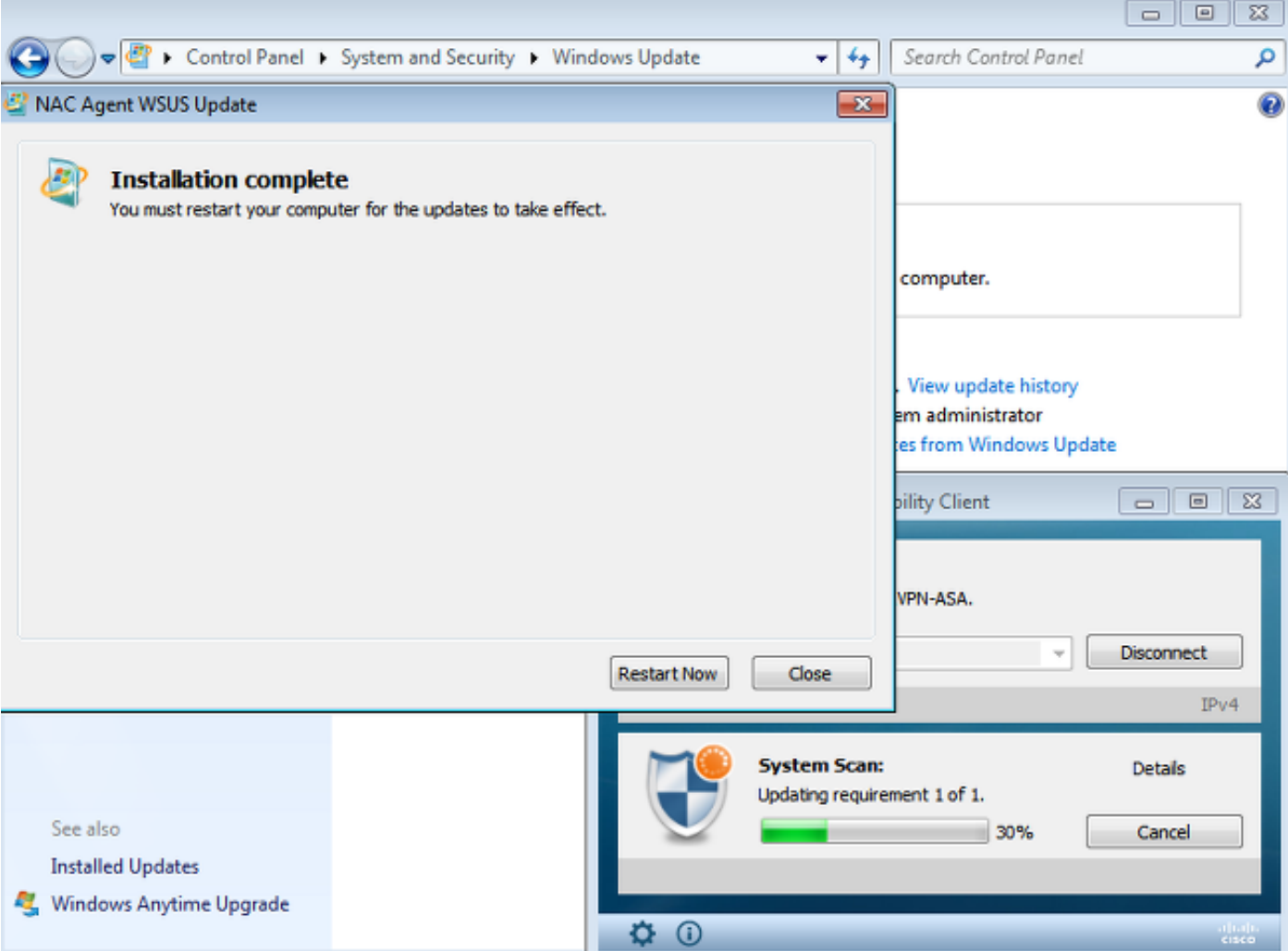

# 完全網路訪問

在AnyConnect終端安全評估模組將工作站報告為合規後,您將看到以下內容:

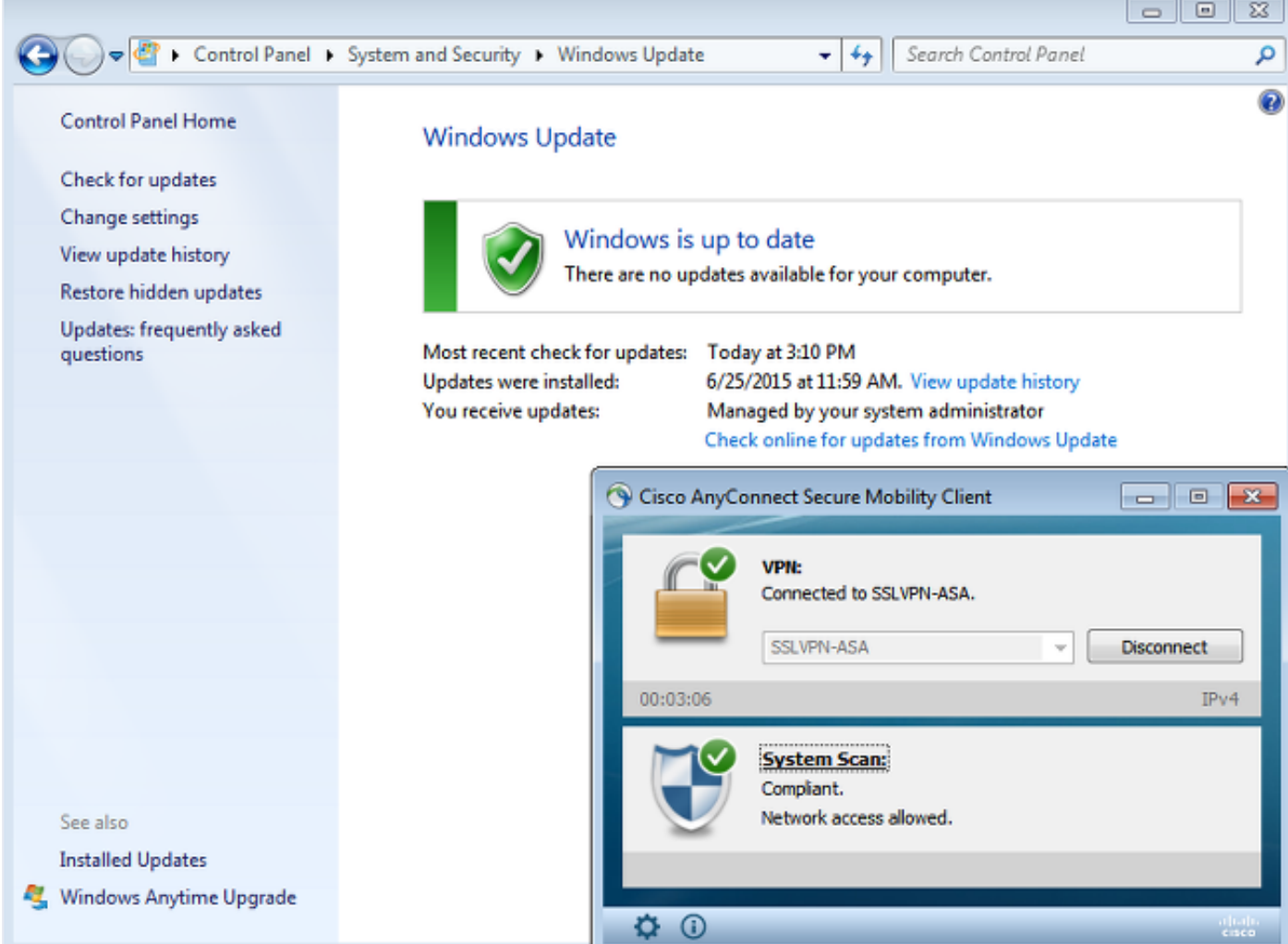

報告傳送到ISE, ISE重新評估策略並達到ASA-VPN\_compliant授權規則。這樣可提供完整的網路訪 問(通過Radius CoA)。 導覽至Operations > Authentications以確認這點:

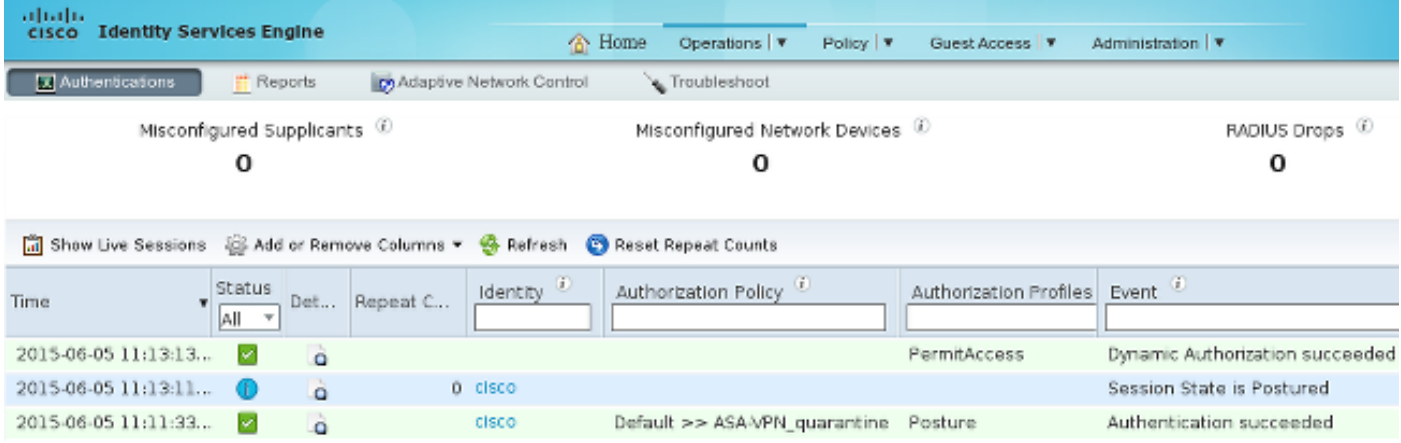

調試(ise-psc.log)還確認合規狀態、CoA觸發器和終端安全評估的最終設定:

DEBUG [portal-http-service17][] cisco.cpm.posture.runtime.PostureManager -:cisco: ac101f6400039000556b4200:::- **Posture report token for endpoint mac 08-00-27-DA-EF-AD is Healthy** DEBUG [portal-http-service17][] cisco.cpm.posture.runtime.PostureCoA -:cisco: ac101f6400039000556b4200:::- entering triggerPostureCoA for session ac101f6400039000556b4200 DEBUG [portal-http-service17][] cisco.cpm.posture.runtime.PostureCoA -:cisco:ac 101f6400039000556b4200:::- **Posture CoA is scheduled for session id**

#### **[ac101f6400039000556b4200]**

DEBUG [portal-http-service17][] cisco.cpm.posture.runtime.PostureHandlerImpl -:cisco: ac101f6400039000556b4200:::- DM\_PKG report non-AUP:html = <!--X-Perfigo-DM-Error=0--> <!--error=0--><!--X-Perfigo-DmLogoff-Exit=0--><!--X-Perfigo-Gp-Update=0--> <!--X-Perfigo-Auto-Close-Login-Scr=0--><!--X-Perfigo-Auto-Close-Login-Scr-Time=0--> <!--user role=--><!--X-Perfigo-OrigRole=--><!--X-Perfigo-UserKey=dummykey--> <!--X-Perfigo-RedirectUrl=--><!--X-Perfigo-ShowInfo=--><!--X-Perfigo-Session=--> <!--X-Perfigo-SSO-Done=1--><!--X-Perfigo-Provider=Device Filter--> <!--X-Perfigo-UserName=cisco--><!--X-**Perfigo-DHCP-Release-Delay=4**--> <!--X-**Perfigo-DHCP-Renew-Delay=1**--><!--**X-Perfigo-Client-MAC=08:00:27:DA:EF:AD**-->

DEBUG [pool-183-thread-1][]cisco.cpm.posture.runtime.PostureCoA -:cisco: ac101f6400036000556b3f52:::- **Posture CoA is triggered for endpoint [08-00-27-da-ef-ad] with session [ac101f6400039000556b4200]** 此外,ISE詳細狀態評估報告確認該站點符合以下要求:

#### **Posture More Detail Assessment**

Time Range: From 05/30/2015 12:00:00 AM to 06/05/2015 11:59:59 PM Generated At: 2015-06-05 20:09:00.047

#### **Client Details**

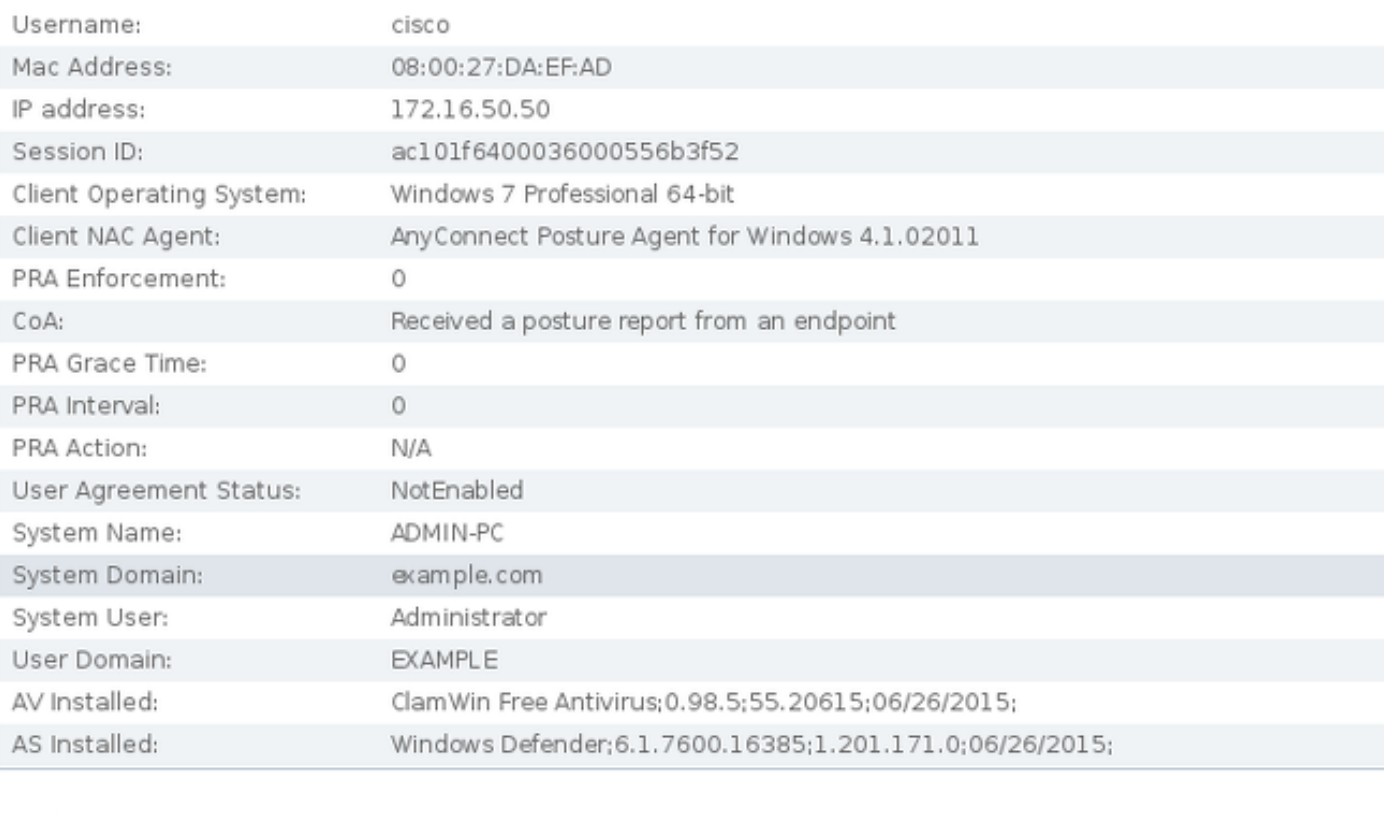

#### Posture Report

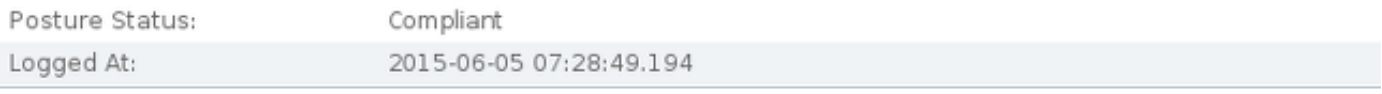

#### Posture Policy Details

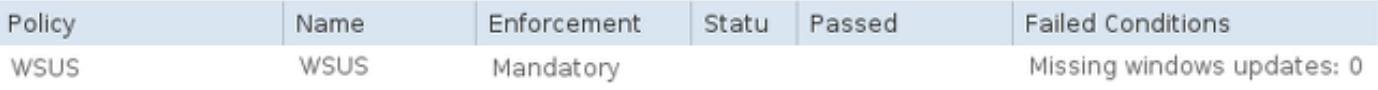

附註:由於ACIDEX擴展,已知Microsoft Windows PC上物理網路介面的準確介質訪問控制 (MAC)地址。

# 疑難排解

目前尚無適用於此組態的疑難排解資訊。

# 重要附註

本節提供有關本檔案中所述組態的一些重要資訊。

#### WSUS補救的選項詳細資訊

區分需求條件和補救措施非常重要。AnyConnect觸發Microsoft Windows Update代理檢查符合性 ,具體取決於Validate Windows updates using remediation設定。

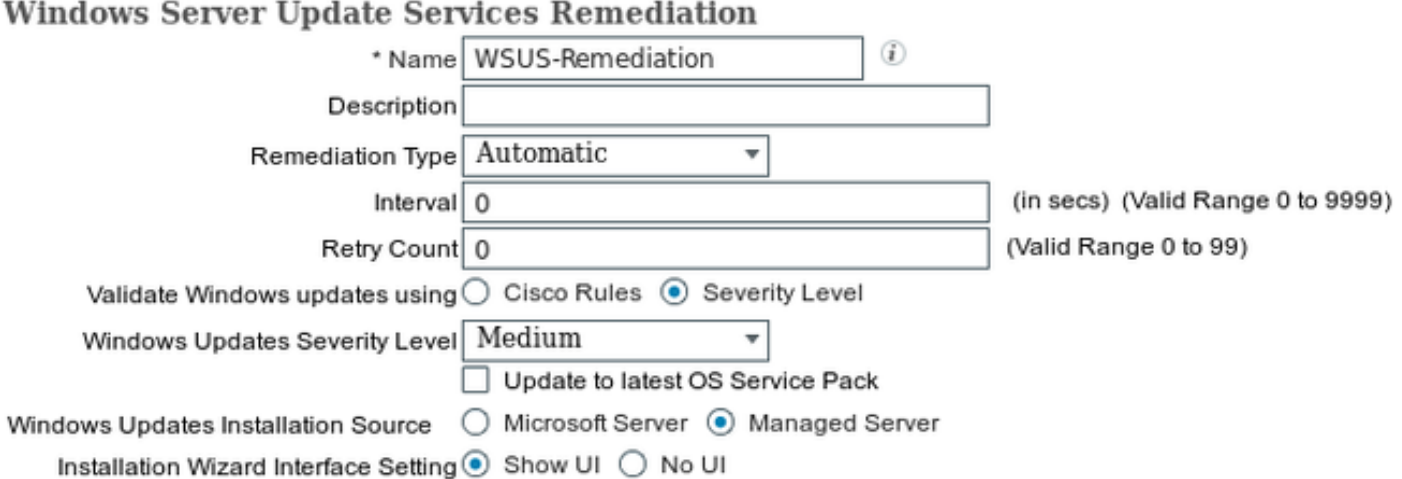

在本例中,使用Severity Level。使用Critical設定,Microsoft Windows代理將檢查是否存在任何掛 起(未安裝)的重要更新。如果存在,則補救開始。

然後,補救過程可能根據WSUS配置安裝所有重要和不太重要的更新(針對特定電腦批准的更新 )。

通過使用使用Cisco Rules設定驗證Windows更新,該要求中詳細列出的條件將決定該工作站是否合 規。

### Windows更新服務

對於不帶WSUS伺服器的部署,可以使用另一種稱為Windows Update Remediation的補救型別:

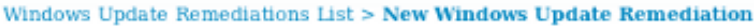

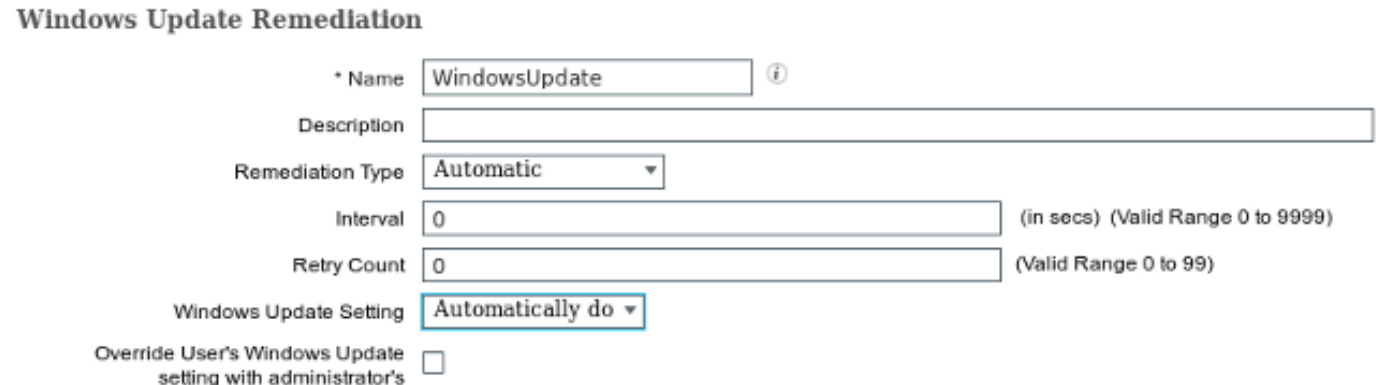

此補救型別允許控制Microsoft Windows Update設定並允許您執行即時更新。用於此補救型別的典 型條件是pc\_AutoUpdateCheck。這允許您檢查終結點上是否啟用了Microsoft Windows Update設定 。否則,您可以啟用它並執行更新。

### SCCM整合

ISE版本1.4的新功能*patch management*允許與許多第三方供應商整合。視供應商而定,條件和補救 都有多個可用選項。

對於Microsoft,同時支援System Management Server(SMS)和System Center Configuration Manager(SCCM)。

# 相關資訊

- [思科ISE配置指南上的終端安全評估服務](/content/en/us/support/docs/security/identity-services-engine/116143-config-cise-posture-00.html)
- <u>思科身份服務引擎管理員指南,版本1.4</u>
- [思科身份服務引擎管理員指南,版本1.3](/content/en/us/td/docs/security/ise/1-3/admin_guide/b_ise_admin_guide_13/b_ise_admin_guide_sample_preface_00.html)
- [在組織中部署Windows Server Update服務](https://technet.microsoft.com/en-us/library/hh852340.aspx?f=255&MSPPError=-2147217396)
- [技術支援與文件 Cisco Systems](//www.cisco.com/c/zh_tw/support/index.html)